# **IACHEC Source Database Tutorial**

(Date: 2019-06-10)

# **Intent of the IACHEC Source Database:**

The IACHEC (International Consortium for High-Energy Calibration) Source Database (ISD) is the result of a 2015 decision by the IACHEC "Heritage Working Group." The intention of the ISD is to function as the single repository of high-level scientific data and data analysis procedures used in IACHEC published papers. The ISD has been funded and is being maintained by the AHEAD project under the EU Research Infrastructure Programme, in the framework of a direct collaboration with IACHEC. It is a public resource created for the benefit of the astrophysical observers community. The ISD should be updated by the chair of an IACHEC Working Group when:

- An IACHEC paper is published on a refereed journal
- Updated calibrations with respect to that used in the aforementioned paper are published, and they have a "significant impact" on the results of the cross-calibration analysis, as verified by the Working Group and documented in a Technical Note, or in a new paper
- Paper and Technical Notes are supposed to be also ingested in the ISD, besides being available from the IACHEC web portal

# **The IACHEC Source Database:**

Currently, the ISD is hosted in Rome by IAPS-INAF at the web address http://iachecdb.iaps.inaf.it/ and is linked by the IACHEC website [\(http://web.mit.edu/iachec/sdb/index.html\)](http://web.mit.edu/iachec/sdb/index.html) . It provides functionalities as file uploading, querying the database, and registering an account for uploading data to the ISD. The ISD is composed of several sections: a "Querying" section, an "Uploading" section, and a "Register for upload" section.

Below is a screenshot of the homepage.

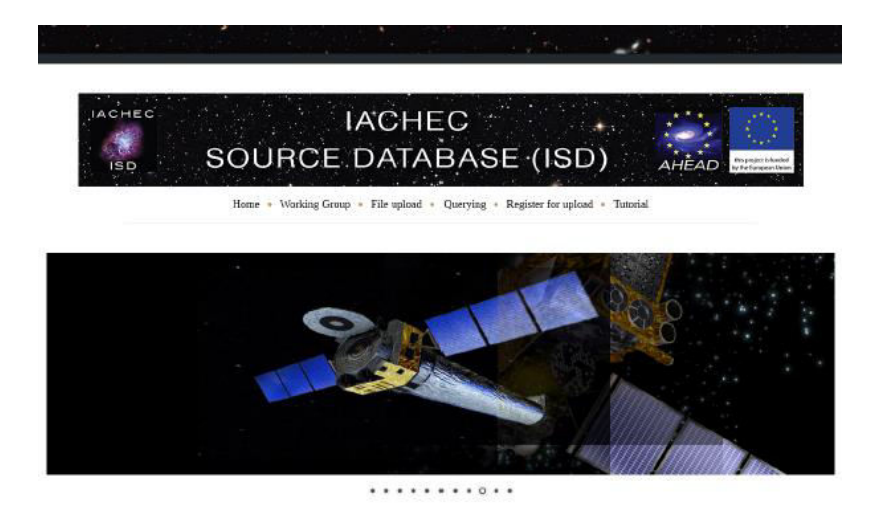

#### **HOME**

The IACHEC (International Consortium for High-Energy Calibration) is an international consortium, gathering scientists involved in the calibration of the scientific payload of past, operational, and future high-energy astrophysics space missions. It aims to provide standards for high-energy calibration, and supervise cross-calibration among different missions. This goal d through Working Groups, where IACHEC scientists cooperate to define calibration standards and procedures. scope of these Working Groups is primarily a practical one: a set of data and results (eventually published on refereed will be the outcome of a coordinated and standardized analysis of references sources ("high-energy standard candles"). Past, present and future high-energy missions can use these results as a calibration reference

In order to facilitate the calibration work of IACHEC scientists, the IACHEC "Heritage Working Group" decided in 2015 to

# **ISD File Naming Convention:**

The data stored in the ISD should be uploaded as a single tarfile per source, including all the files relevant to the analysis of that source. The tarfile should be named:

# **iachec\_isd\_\${source}\_\${working\_group}\_YYYYMMDD.tar, where:**

- \${source} is the name of the source
- YYYYMMDD is the start date of the observation (in format year/month/day)
- **\${working\_group}** is a two-letter code indicating the IACHEC Working Group responsible for the upload, according to the following legend:

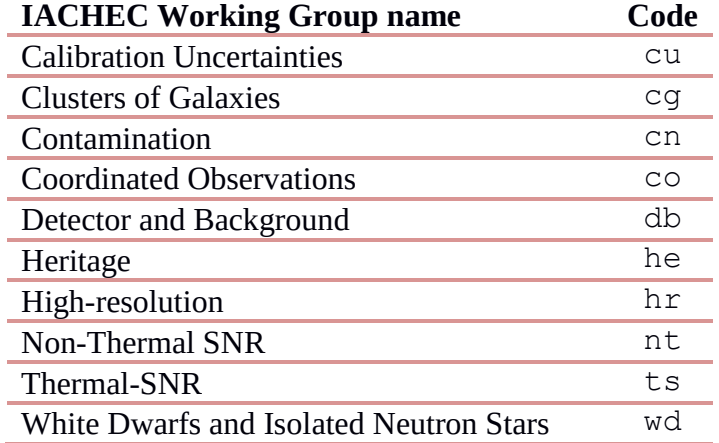

In the following table the files to be included in the tarfile are listed, together with the recommended naming convention. In some instances, observations within a tarfile cannot be uniquely identified by only a source name, an instrument name, and a working group. In such cases, an observation id string \${obsid} is available. \${obsid} should be limited to the dates of the individual observations in YYYYMMDD is the start date of the observation (in format year/month/day) or to instrument Good Time Intervals (GTI's) between the instruments included in the analyses. For using GTI's, the \${obsid} should be 'gti'+\${instrument\_number}. The \${instrument\_number} is a 2-digit number from a list of current and past IACHEC instruments. The instrument number list can be found below the naming convention table. This list will be upgraded when new instruments become available.

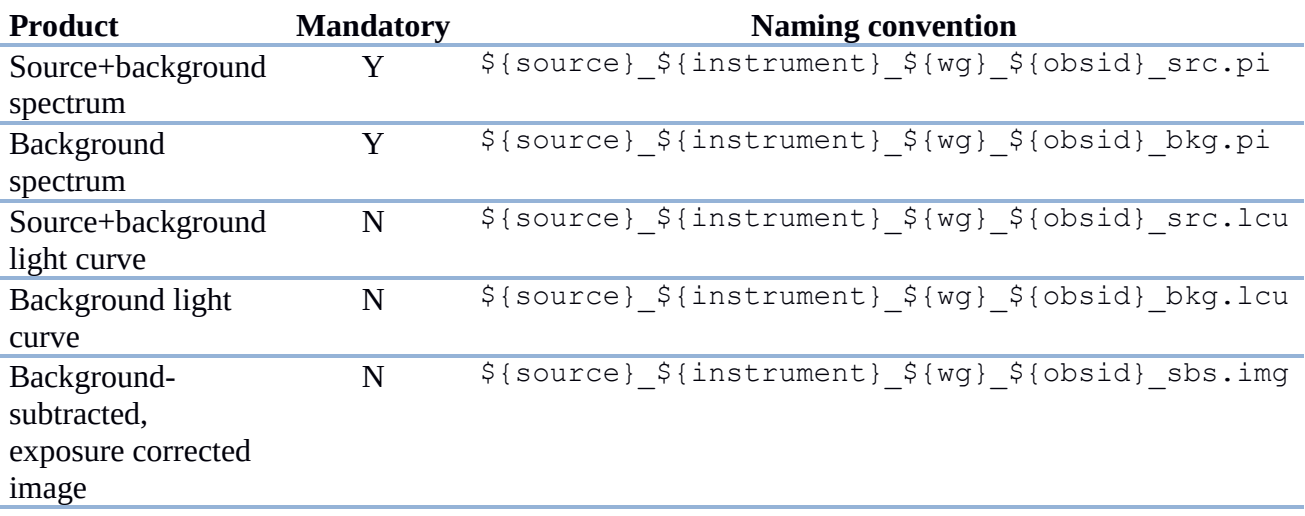

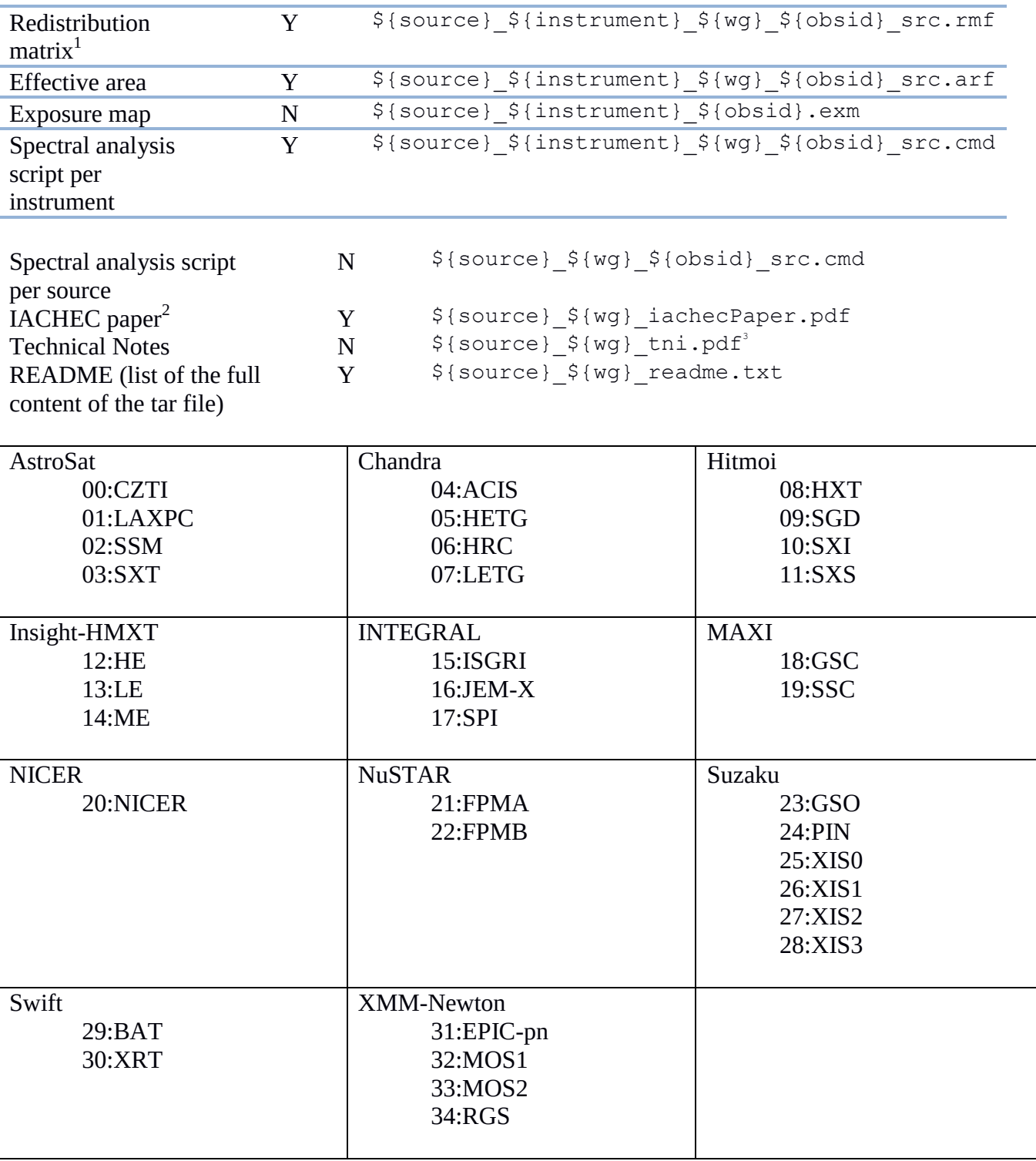

All strings in the file naming convention shall be *lower case*. A free naming convention may be used

\${source}\_\${instrument}\_\${wg}\_src.rsp

 $3$  With  $i=1, 2, ...$ 

 $\overline{1}$ This can be replaced by a response file (RSP) given by the combination of the redistribution matrix and the effective area. The file naming convention is this case is:

<sup>&</sup>lt;sup>2</sup> The paper can include also data of other sources, it goes without saying.

for graphical products, provided that their name is specified in the README. However, it is warmly encouraged to follow a self-explaining naming convention, as close as possible to the general rules described above.

### **Querying:**

The "querying" page contains multiple ways to search for files. This page is open to the general public. There is a search bar that allows for a general search of files uploaded. One can also search by source name under "Categories," which lists all of the sources currently in the database. Additionally, it is possible to search by "Tags," which includes satellite and instrument names.

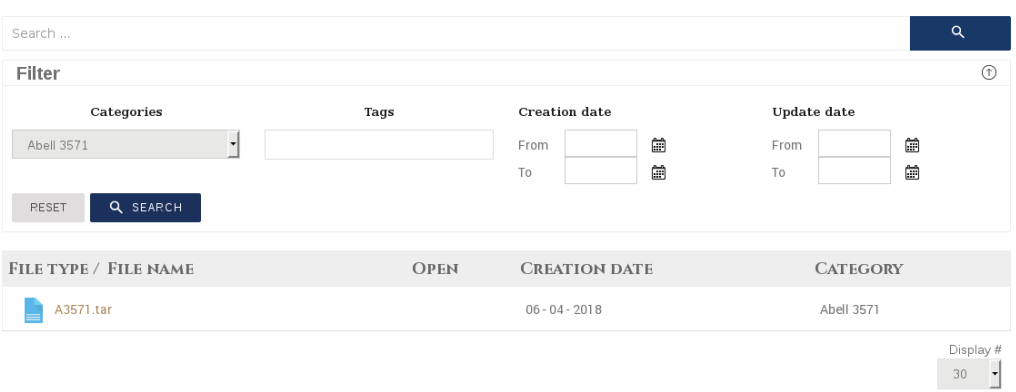

#### **Download search**

Finally, one can search by either a range of creation date or update dates. Here is an example search for the source Abell 3571.

### **Registering an Account for Uploading Files:**

Uploading a file to the ISD requires a user account and should be limited to the chair of the Working Group to limit who can upload files. The required information for an account is: name, email address, affiliation, IACHEC working group, and a user name. This information is sent to IAPS-INAF for verification. After approval, the person will receive an email with a password and can then proceed to the "File upload" page to log in and proceed with adding data to the ISD. Below is a screenshot of the "Registration Page."

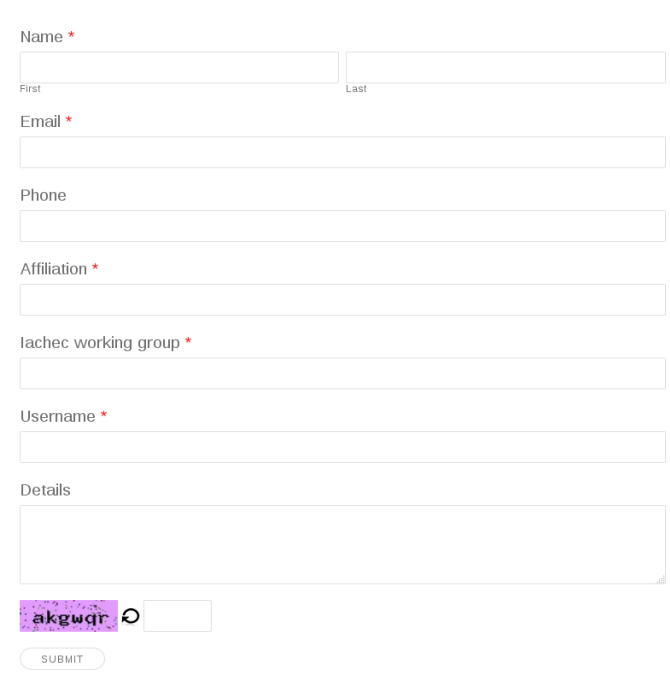

#### **Register for upload**

### **Uploading Files to the Database:**

After receiving an account, one can login via the "File upload" page using the user name and password provided by email. To access the uploading page, click on the "WP File Download" link along the lefthand sidebar. This will go to a page listing all the sources already included in the ISD.

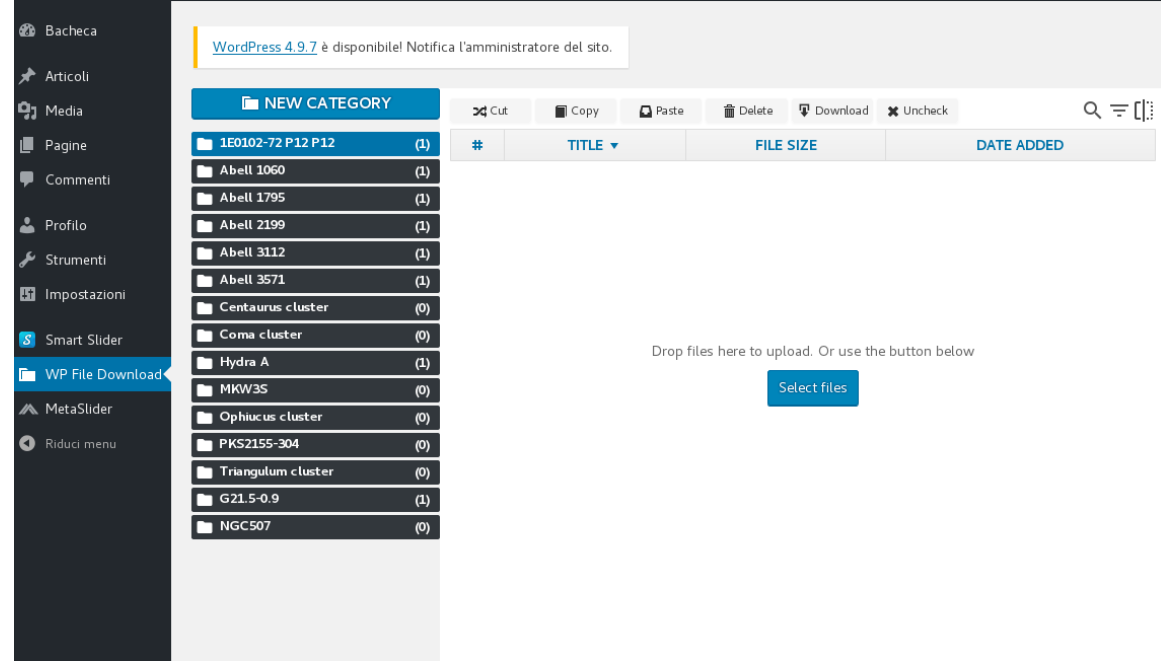

If the source is not in the list, click "NEW CATEGORY" on the left-hand side and change the title from "New category" by clicking on the right side of the newly created tab. When the source tab is selected (colored blue), the file can be uploaded by dragging and dropping the file to the center area of by using the "Select files" button in the middle of the screen. After uploading the desired file, click on the "SAVE FILE SETTINGS" on the bottom right side of the screen.

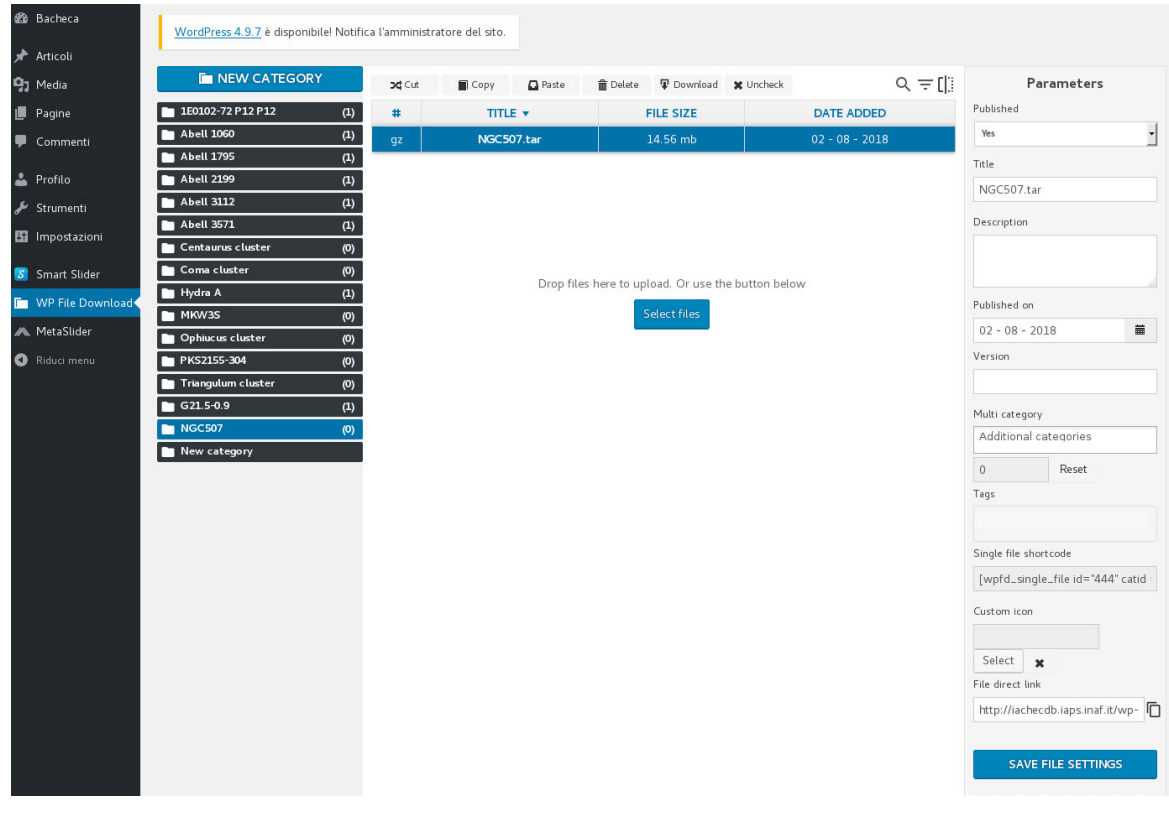

Next, click on the newly added file to add "Tags" related to the instrument data included in the tarfile. The "Tags" section in the right-side panel. The list of defined instrument tags can be found below:

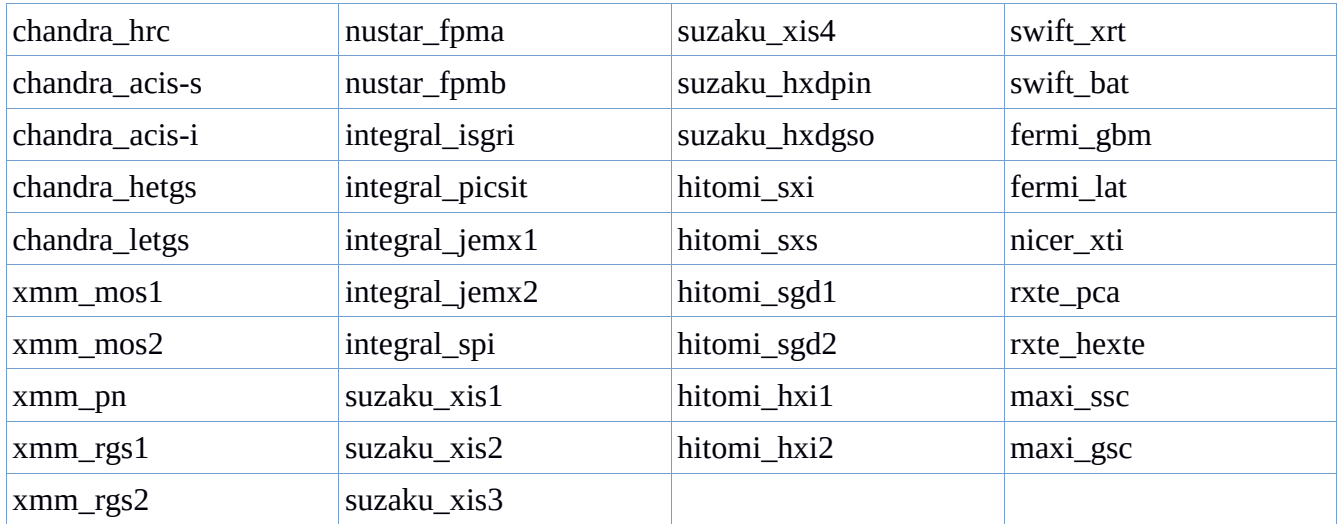

In the "Tags" section, the tag can auto-fill if it has already been defined. During the early period of the ISD, some instrument tags may not have been used yet. All of the instrument data included in the tarfile should have a tag. In the case of uploaded IACHEC papers, a tag for the first author should be added as well.